**FOR ELECTION OFFICER ASSISTANCE, CALL 1-866-447-8713**

**FOR VOTE BY MAIL PHONE BANK, CALL 1-844-348-8795**

# Workstation Instructions

**Step by step guide to help you complete your duties.**

# **Official Roster**

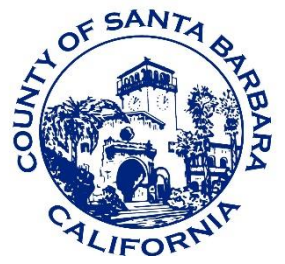

# Santa Barbara County

# **ELECTIONS OFFICE**

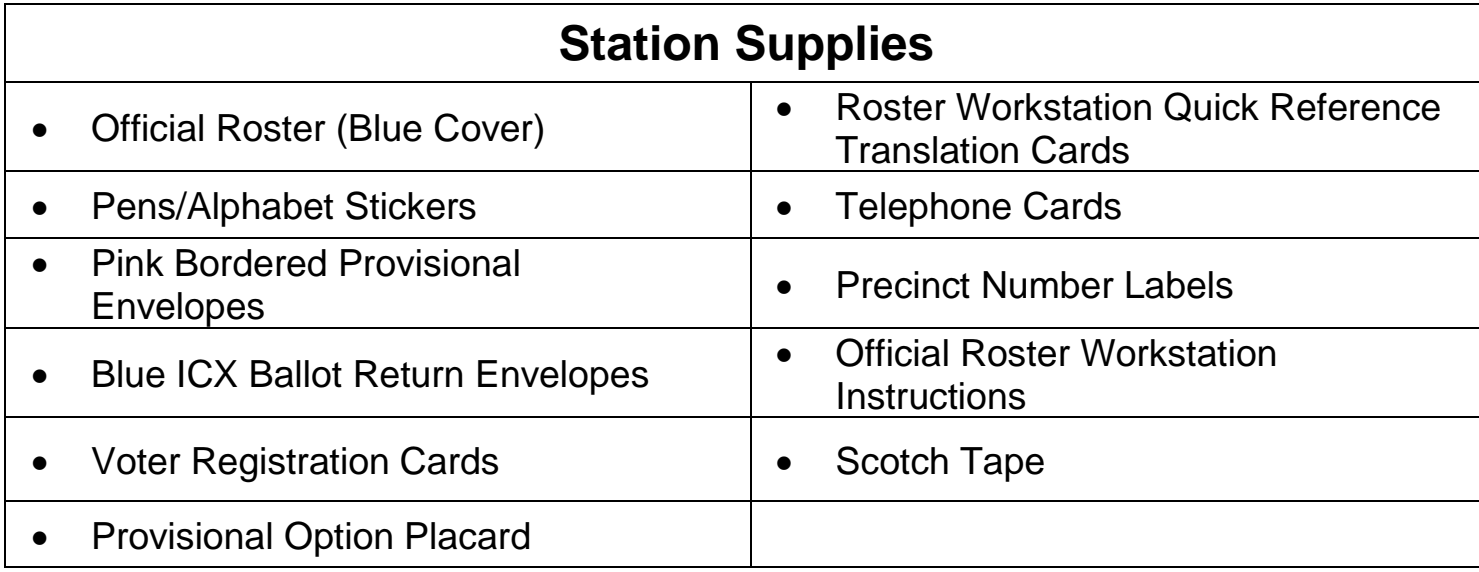

#### **Overview of Duties**

- Be impartial and maintain a positive attitude.
- Determine whether each voter will vote the Normal Process or Provisional Process. Use the procedures outlined in this guide to start each voter through the voting process.
- Ensure each voter is processed through the voting process in an organized and informative manner.
- Begin the voting process for any voter who requests the use of the ICX.
- Offer every voter assistance with marking their ballot. If the voter is upset by the offer, please explain to the voter that we offer assistance to every voter and ensure they understand they were not singled out.

## **Tips to Getting Organized**

- Review the procedures in each section of this guide to become familiar with the requirements for each voting scenario and the supplies needed to process the voter.
- Affix the alphabet stickers in the Official Roster along the right side of the pages ONLY.
	- Please do not put the stickers along the top of the page or cover any information. Also, please only apply the letters one time. If they are removed, the pages may get torn and they will get jammed in the scanning machines at the Elections Office.
- Become familiar with the following:
	- **Official Roster** 
		- Voter information on each line
		- Supplemental Pages
		- Assisted Voter/Challenged Voter Sections
		- **Voter Tally Card**
	- The pink bordered Provisional Ballot Envelope and the ICX Ballot Return Envelope.

#### **Common Errors**

Please avoid these common errors to assist the Elections Office in a quick and efficient roster review after Election Day.

- 1. Do not make a sloppy "X" in the box to the left of the Voter's name.
- 2. Do not allow the Voters to sign upside down in the roster.
- 3. Do not write in the Voter ID box.
- 4. Do not use white out in the Official Roster. White out is prohibited at the precinct table.

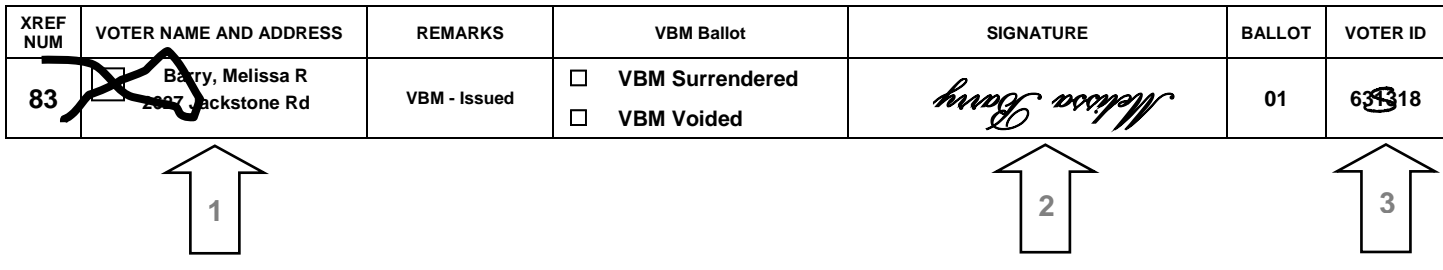

# **Overview**

## **Voter Signature & Cross-Reference (XREF) Procedure**

All voters will begin the voting process at the Roster Workstation.

#### **Step 1: Voter Provides Name and Residence Address**

- **■** When the voter arrives at the Roster Station, they will provide their name and residence address.
- Voters are listed in the Official Roster in alphabetical order by last name.
- If the voter cannot be found in the Official Roster, proceed to the "Voter Not Found in Roster" section of this guide.
- If the voter's name has changed, proceed to the "Name Change" section of this guide.

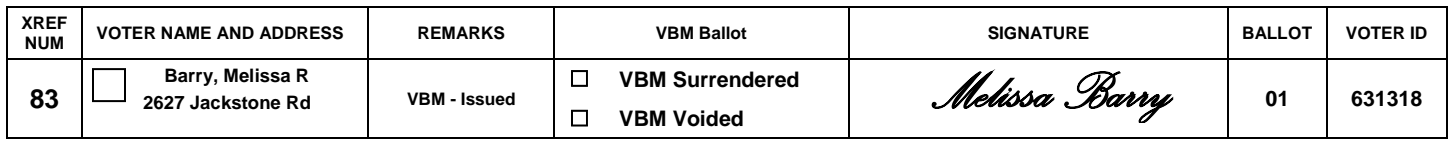

#### **Step 2: Locate and Verify the Voter's Name and Residence Address**

If the voter's residence address does not match what is printed in the Official Roster, proceed to the "Voter with Different Address" section of this guide.

#### **Step 3: Check the Remarks Column for the Voter's Vote by Mail Status**

All voter received a vote by mail ballot. Check the remarks column for the voter's vote by mail ballot return status.

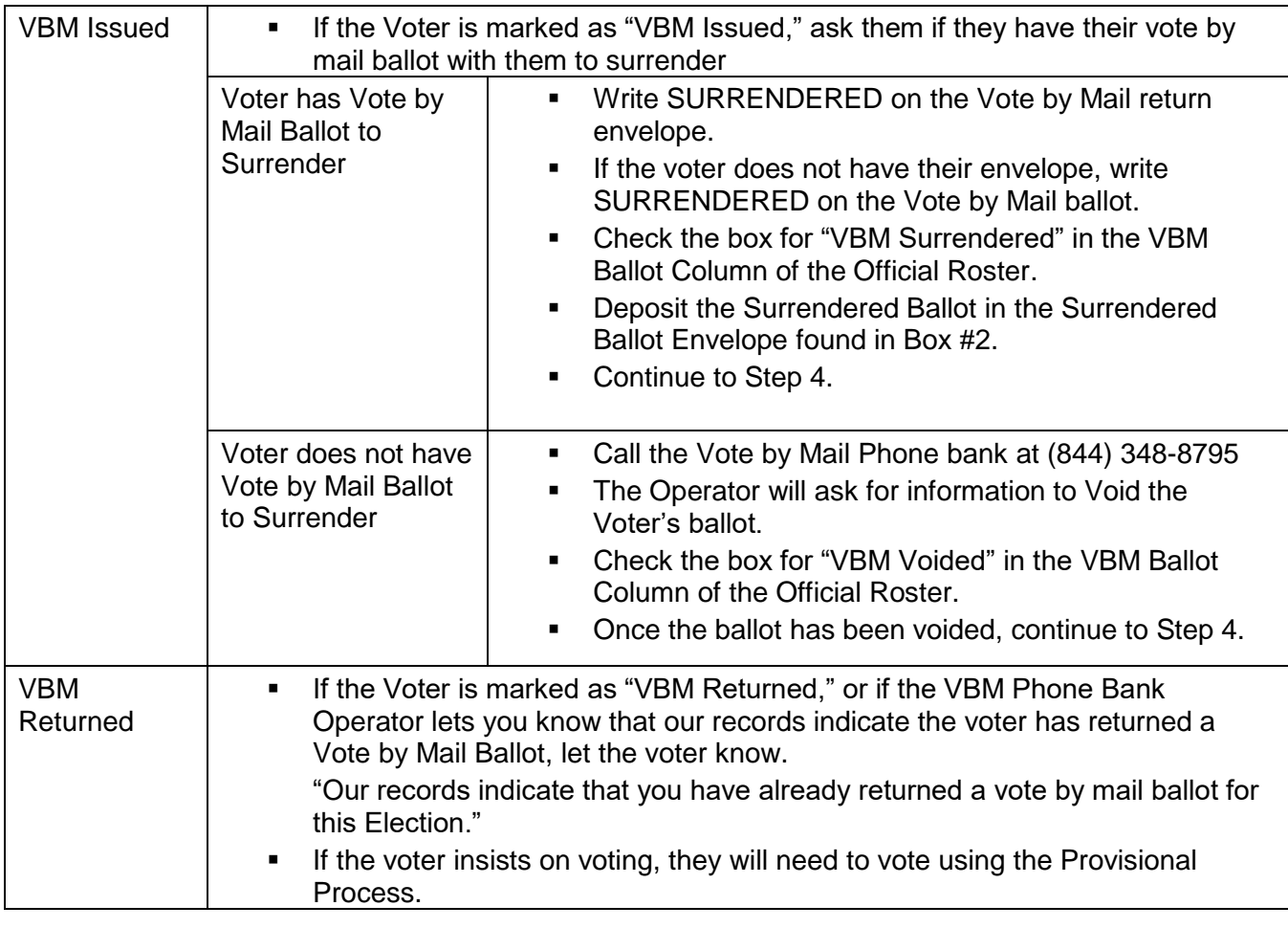

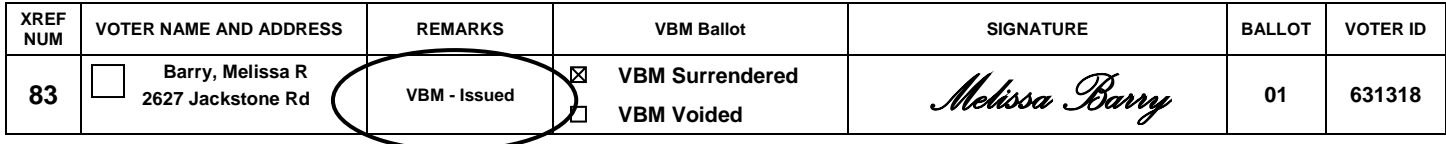

#### **Step 4: Mark an "X" in the Checkbox next to the Voter's Name**

Mark an "X" in the box to the left of the voter's name. When the rosters are scanned at the elections office, the machine will balance the number of checked boxes against the number of signatures. **Please do not skip this step**.

# **The Normal Process (Page 1 of 3)**

#### **Step 5: Have Voter Sign the Official Roster**

Turn the roster to face the voter and ask the voter to sign their name on the signature line. **IMPORTANT**: Make sure the voter signs before they are issued a ballot.

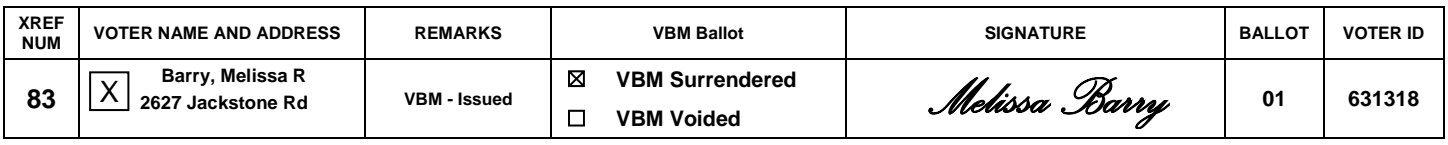

#### **Voter Signature Mark and Witness Assistance**

- If a voter is unable to sign their name, they may make their mark on the signature line in the presence of a witness. The witness will then print the voter's name next to their mark and sign their own name and write "witness."
- Should a voter need assistance marking their ballot, complete the Assisted Voter section on the back page of the Official Roster.

#### **Voters with Signature Stamp**

If a voter who is unable to sign their name has a signature stamp, and they used the stamp when they registered to vote, they may use the stamp to sign any elections document. A signature stamp does not need to be witnessed by another person.

#### **Step 6: Offer Voter Assistance with Marking their Ballot**

- Offer assistance by stating, "Please let us know if you would like any assistance."
	- If the Voter is upset by the statement, please explain that we offer assistance to every voter.
- If the voter indicates they would like assistance, offer the use of the ICX.
	- If they would like to use the ICX proceed to the "ICX Voter" section of the guide.
		- If they would like assistance and do not want to use the ICX, ask the voter if they have someone with them to assist. If they do not, then a poll worker must assist.
		- If the voter is receiving assistance with marking their ballot, complete the Assisted Voter section in the back of the Official Roster.
- If the voter states they will NOT need assistance, continue with the remaining steps in this section of this guide.

#### **Step 7: Tally the Voter on the Voter Tally Card**

- Mark through the next available number on the Voter Tally Card which extends from the inside back cover of the Official Roster.
- **IMPORTANT:** DO NOT tally a Provisional Voter or Spoiled Ballot on the Voter Tally Card.

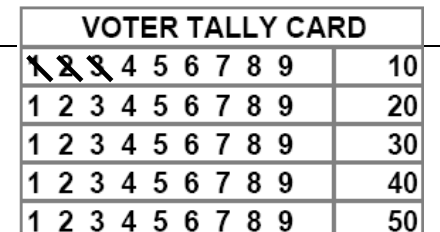

#### **Step 8: Circle the Cross-Reference Number**

The Cross-Reference (XREF) Number is to the left of the Voter's name in the Official Roster.

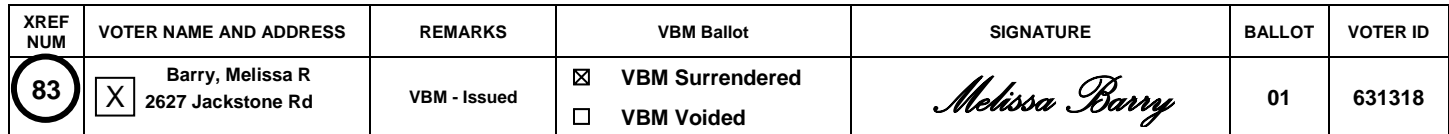

#### **Step 9: Write the Cross-Reference on the Cross-Reference Worksheet**

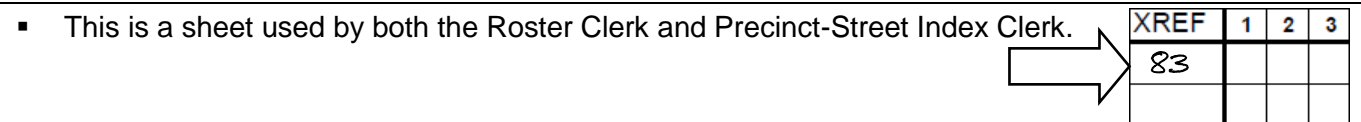

#### **Step 10: Determine the Voter's Ballot Type**

Using the Ballot Column in the Official Roster, determine the Ballot Type.

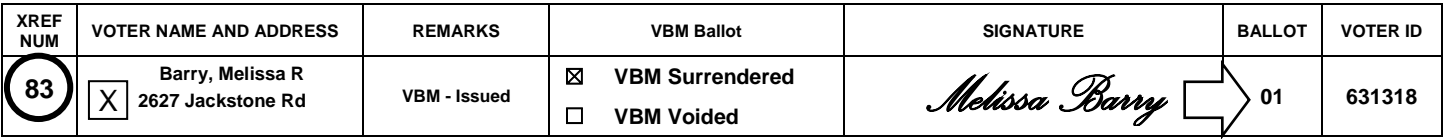

#### **Step 11: Detach Correct Ballot from Pad**

- Detach the ballot and Voter Stub from the pad by separating it at the perforation. o NEVER cut the ballot with scissors.
- Remove the Voter Stub from the ballot.
	- o The County Stub will remain on the stapled pad.

#### **Step 12: Give the Ballot, Ballot Stub, Pen, and Secrecy Sleeve to the Voter**

- Hand the voter the Official Ballot, the Ballot Stub, a pen, and a secrecy sleeve.
	- $\circ$  Every voter must be given the option to use a secrecy sleeve. Explain how the secrecy sleeve is used to protect the privacy of their vote. If the voter chooses to use the secrecy sleeve, ask that they place their voted ballot inside with the edge of the ballot exposed. The ballot can then be deposited into the white Ballot Box.

#### **Step 13: Provide Voting Instructions**

As you hand the voter their Official Ballot, provide the following voting instructions:

- To ensure their ballot is counted correctly, the voter may use the provided ballot marking or any pen with blue or black ink to fill in the ovals **completely.**
- Instruct the voter to return their ballot to the Ballot Reception Workstation when they have finished voting.
- If all the voting booths are occupied, the voter may use any surface to cast their ballot or they may wait for an available vote booth.

#### **Additional Instructions**

Write In

- When voting for a write-in candidate, use the pen to write the name of the candidate in the space provided on the ballot. Fill in the corresponding oval completely.
- A list of the qualified write-in candidates is available in your supplies (if applicable). The list should be kept at the Ballot Issue Workstation.

**JUDICIAL** JUDGE OF THE SUPERIOR COURT OFFICE NO. 6

**Vote for One** 

ADRIAN STEPHEN ANDRADE

- **EDWARD H. BULLARD**  $\subset$
- **JAMES F. RIGALI**
- **JAMES M. HALL**
- John Doe  $\bullet$  .

# **Voter's Name Has Changed**

A voter who has legally changed names through a court order or through marriage/divorce may vote the normal process provided they reside at the address listed in the Official Roster.

#### **Different Name Special Instructions**

#### **Step 1: Voter Signs Both Names on the Signature Line of the Official Roster**

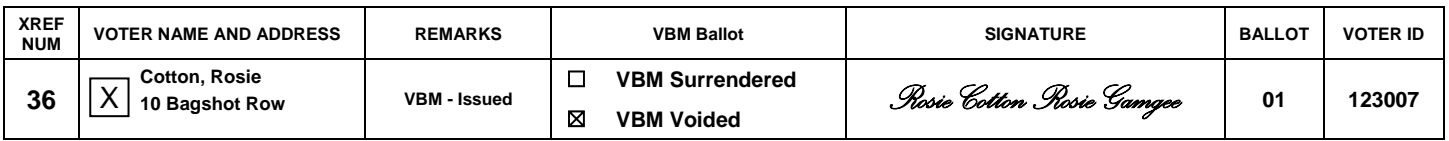

#### **Step 2: Normal Process**

■ Continue the Normal Process by following the Normal Process section of this guide.

#### **Step 3: Give Voter a Registration Card**

**•** Provide the voter with a Voter Registration Card from your precinct supplies so they can update their voter registration information with the proper name. Once completed, the voter may return the card to the Roster Workstation or mail it to the elections office at their convenience.

#### **Different Name and Different Address**

If the Voter's name AND residence address are different than what is in the roster:

- **•** The voter will need to vote the Provisional process.
- Follow the procedures in the "Different Address" section of this guide.

GI

- The ICX allows voters with disabilities and other specific needs to mark a ballot privately and independently.
- Voters may use the ICX device to assist them in the voting process.
- We ask all voters if they need assistance in marking their ballot. If they indicate they need assistance, offer the ICX device as the first option.

#### **Step 1: Normal Process Procedures**

- When a voter confirms they want to use the ICX device, first complete the steps outlined in the "Normal" Process" section on the preceding pages. Unless it is determined that the voter will need to vote the Provisional Process, ICX voters will vote the Normal Process.
- **DO NOT** tally the Voter on the Voter Tally Card. Please be sure to tally the Voter on the ICX Voter Tally Card on the folded page in the back of the blue Official Roster.

#### **Step 2: Fill in the Voter's Precinct and Ballot Type on ICX Ballot Return Envelope**

Place a precinct label on the ICX Ballot Envelope and write the ballot type in the space provided. The ballot type is printed in the ballot column in the Official Roster.

#### **PROVISIONAL ICX VOTER:**

- If a Provisional Voter requests to use the ICX, they do not need a separate ICX Ballot Envelope. They will use their Pink Bordered Provisional Envelope to return their Provisional ICX Ballot.
- See the Provisional Process for full instructions.

#### **Step 3: Notify the Polling Place Supervisor**

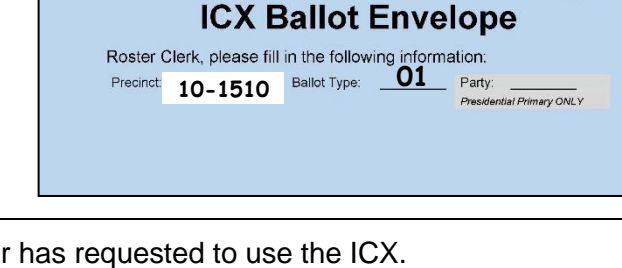

- Notify your Polling Place Supervisor when a voter has requested to use the ICX.
- The Polling Place Supervisor will activate an ICX voting session and assist the voter if necessary.

## **Spoiled Ballots**

If a voter spoils, defaces, tears, or marks their ballot in error, all voters voting the Normal Process should return the ballot to you.

Provisional voters will return their ballots to the Provisional Clerk and the Provisional Clerk will provide them a replacement ballot.

#### **Step 1: Have the Voter Fold the Ballot**

#### **Step 2: Write Spoiled on the Ballot**

Write "Spoiled" in LARGE letters on the ballot. DO NOT unfold the ballot (E.C. 14290).

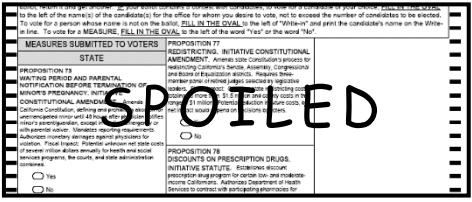

#### **Step 3: Place in Spoiled Ballot Envelope and Seal**

- In order to protect the confidentiality of the voter's choices, seal the ballot inside a Spoiled Ballot Envelope.
- Write the precinct number in the upper right-hand corner of the envelope in the space provided.

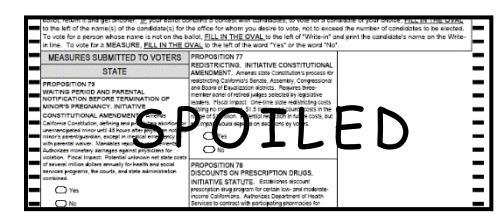

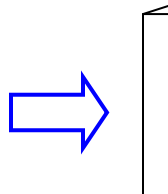

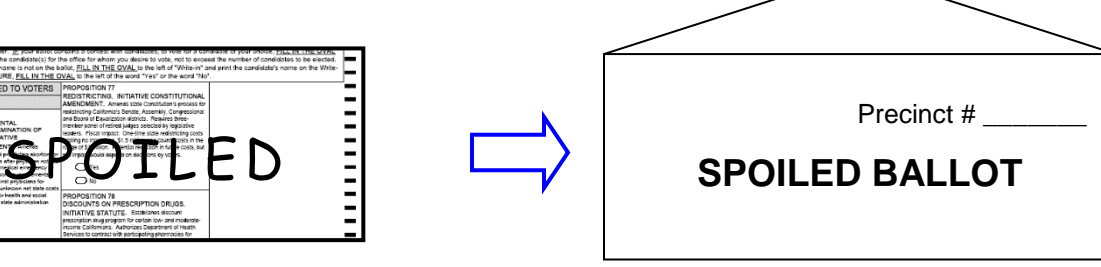

#### **Step 4: Mark an 'S' in the Remarks area of the Official Roster**

To indicate a Spoiled Ballot, locate the voter's name in the Official Roster and write an "S" in the Remarks area.

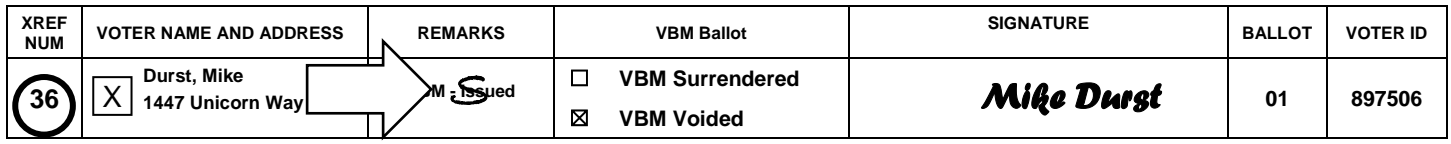

- **IMPORTANT:** DO NOT make another tally mark on the Voter Tally Card.
- If the Voter spoils two ballots, mark a second "S" in the Remarks area. A voter can ONLY be issued a total of three ballots.
- **ICX Ballots**: If an ICX voter spoils a ballot, write an "S" in the Remarks area in the blue Official Roster. Notify the Polling Place Supervisor the voter has spoiled their ICX ballot, and they will activate a new voting session for the voter.

#### **Step 5: Issue a New Ballot**

- Issue another ballot to the voter.
- Ask the voter if they would like assistance voting.
- Inform the voter that they are only allowed 2 reissues, for a total of 3 ballots.

#### **Step 6: Place the Sealed Spoiled Ballot in the White Box No. 2**

#### **Ballots Spoiled by Election Officers**

- If a ballot is inadvertently damaged by an Election Officer, write "Spoiled" across the face of it, seal it in Spoiled Ballot Envelope, write the precinct number in the upper right-hand corner of the envelope and place it in Box No. 2.
- Issue another ballot to the voter.
- DO NOT credit the spoiled ballot to the voter by writing an "S" in the Remarks area of the Roster

# **Special Situations – Spoiled Ballots**

If a voter has moved but did not re-register, or if a voter's residence address does not match the information in the Official Roster, they must vote a Provisional Ballot.

### **Special Steps/Instructions**

**Step 1: Verify with the Voter that the Traffic Clerk offered the option to call the Elections Office to find their correct Polling Place and Confirm the Voter would like to Vote Provisionally**

#### **Provisional Process**

#### **Step 2: Write "PROV" in the Remarks Area of Official Roster**

- **Provisional voters DO NOT sign the Official Roster.**
- DO NOT check the box, circle the XREF Number, tally the voter on the Voter Tally Card or write the number on the Cross-Reference Worksheet.

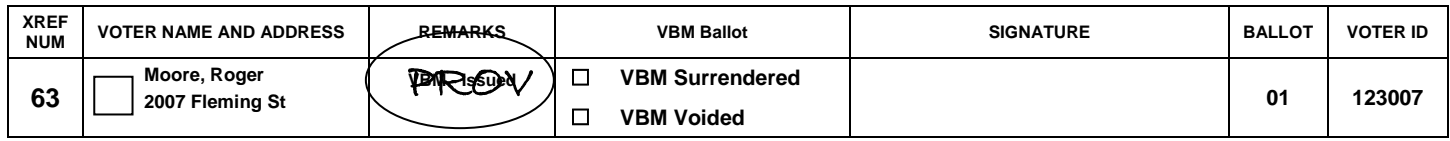

#### **Step 3: Offer Voter Assistance with Marking their Ballot**

- Offer assistance by stating, "Please let us know if you would like any assistance."
	- **EXECT** If the Voter is upset by the statement, please explain we offer assistance to every voter.
	- If the voter indicates they would like assistance, offer the use of the ICX Machine.
		- If they would like to use the ICX continue with the steps in this section of the guide. The voter will use their pink bordered Provisional Envelope to return their Provisional ICX Ballot.
		- If they would like assistance and do not want to use the ICX, ask the voter if they have someone with them to assist. If they do not, then a poll worker must assist.
		- If the voter is receiving assistance with marking their ballot, complete the Assisted Voter section in the back of the Provisional Roster.
- If the voter states they would NOT like assistance, continue with the remaining steps in this section of the guide.

#### **Step 4: Complete the "For Precinct Officer Use Only" section of a Pink Bordered Provisional Envelope**

- Check the appropriate box for the reason, "VOTER MOVED AND DID NOT REREGISTER".
- Affix a Precinct Number Label on the Envelope in the space provided.
- Write the ballot type

#### **Step 5: Give Envelope to Voter and Direct them to the Provisional Clerk for Assistance**

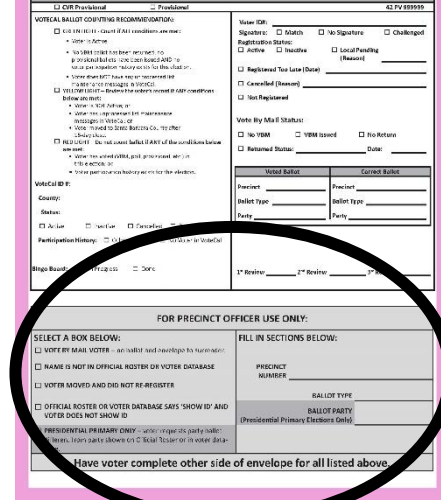

# **Address Change**

#### **Step 1: Confirm Voter is Registered to Vote in Santa Barbara County**

- Ask the Voter if they are registered to vote in Santa Barbara County. If not or if they do not know, the voter will need to register and vote via the Provisional process.
	- Remember, Santa Barbara County voters may register via Conditional Voter Registration and vote a provisional ballot at *any* polling place within our county on Election Day.

#### **Step 2: Ask for Supplemental Voter Postcard**

- A Supplemental Voter is a voter who is not listed in the Official Roster, but was issued a postcard by the elections office with a label that displays the voter's correct precinct and ballot type.
- If the voter does not have a Supplemental Voter Postcard, see the next page.

#### **Voter HAS the Supplemental Voter Postcard**

#### **Step 3: Verify Precinct and Election**

- Verify that the voter is at the correct precinct by checking the precinct number on the postcard.
- Verify that the Supplemental Card is issued for the current election. If the card is for a prior election *and* the voter is not found in the roster, they will need to vote provisionally.
- If it is not the correct precinct, the voter has the choice to go to their correct precinct or vote provisionally. If they choose to vote provisionally, follow Steps 2-5 on the next page under the Provisional Process heading.

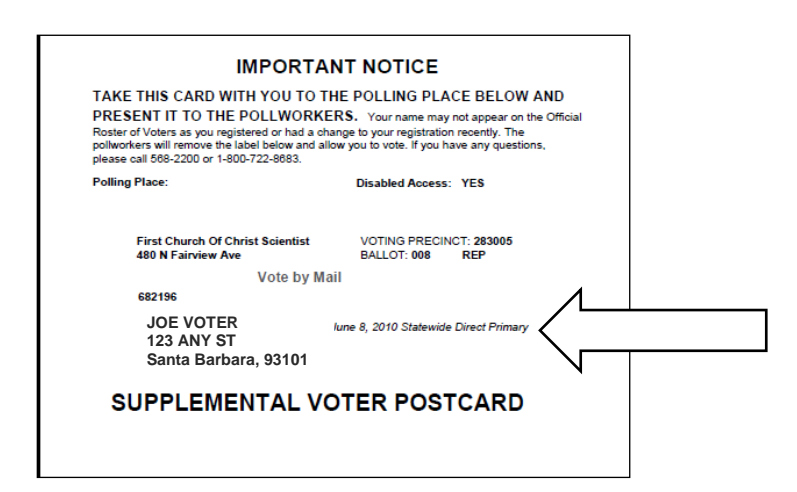

#### **Step 4: Ask the Voter if they Have their Vote by Mail Ballot with them to Surrender**

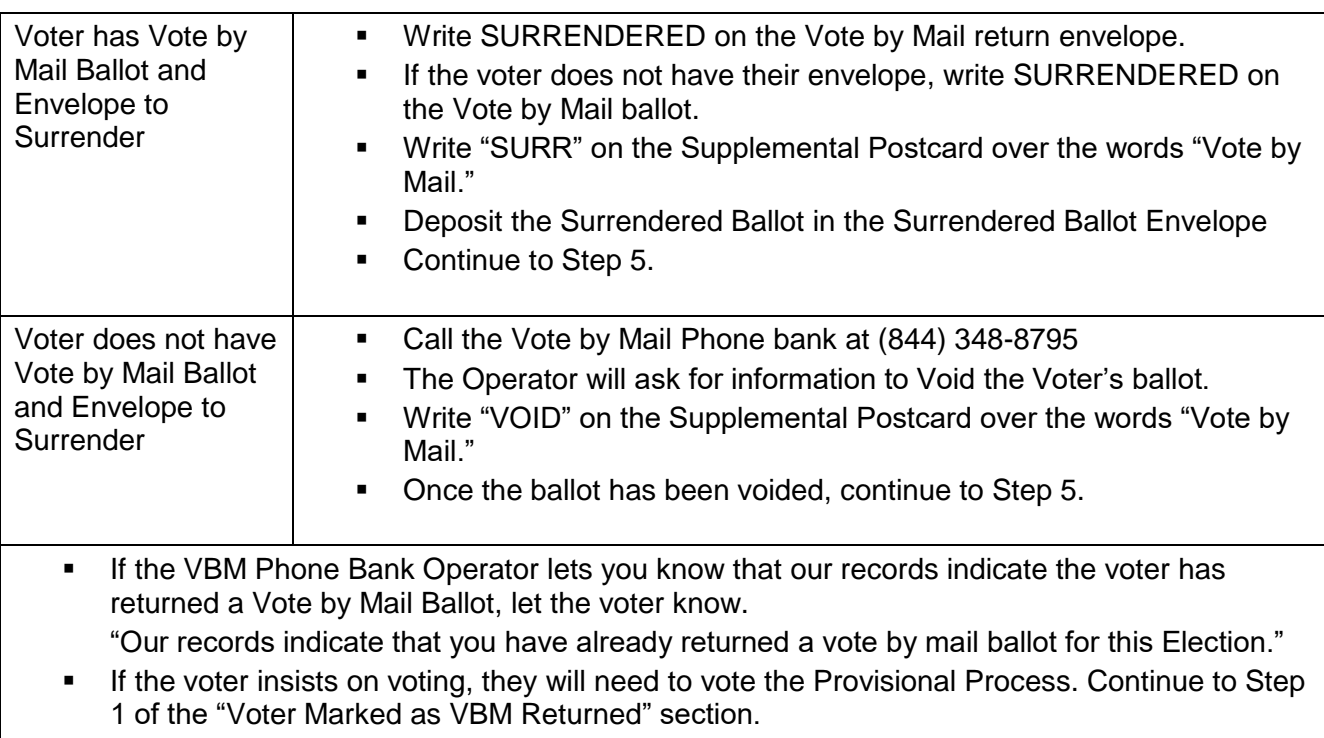

#### **Step 5: Place Supplemental Label in the Supplemental Voter Roster Pages**

- Peel the Supplemental Label off the postcard and affix it to the designated spot on the first available page of the Supplemental Roster pages section in the back of the Official Roster.
- Voters with a Supplemental Voter Postcard will NOT have an assigned XREF NUM; do not mark the Cross-Reference Worksheet for them. The index Clerk will add the voter's information to the Supplemental Precinct Street Index.

# **Voter Not Found in Roster (Page 1 of 3)**

#### **Step 6: Offer Voter Assistance with Marking their Ballot**

- Offer Assistance by stating, "Please let us know if you would like any assistance."
	- **■** If the voter is upset by the statement, please explain we offer assistance to every voter.
		- If the Voter indicates they would like assistance, offer the use of the ICX Machine.
			- If they would like to use the ICX proceed to the "ICX Voter" section of the guide.
			- **.** If they would like assistance and do not want to use the ICX, ask the voter if they have someone with them to assist. If they do not, then a poll worker must assist.
			- If the voter is receiving assistance with marking their ballot, complete the Assisted Voter section in the back of the Official Roster.
- If the voter states they do NOT want assistance, continue with the remaining steps in this section of the guide.

#### **Step 7: Voter Signs in the Supplemental Voter Roster List Next to the Label**

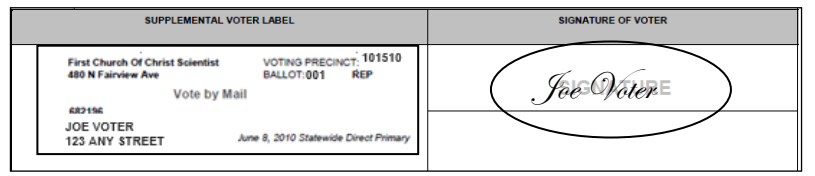

#### **Step 8: Tally the Voter on the Voter Tally Card or ICX Voter Tally Card**

■ Make a diagonal slash mark through the next available number on the Voter Tally Card which extends from the inside back cover of the Official Roster.

#### **Step 9: Determine the Voter's Ballot Type**

Use the Ballot Type printed on the Supplemental Postcard to, determine the Ballot Type.

#### **Step 10: Detach Correct Ballot from Pad**

- Detach the ballot and Voter Stub from the pad by separating it at the perforation. o NEVER cut the ballot with scissors.
- Remove the Voter Stub from the ballot. o The County Stub will remain on the stapled pad.

#### **Step 11: Give the Ballot, Ballot Stub, Pen, and Secrecy Sleeve to the Voter**

- Hand the voter the Official Ballot, the Ballot Stub, a pen, and a secrecy sleeve.
	- $\circ$  Every voter must be given the option to use a secrecy sleeve. Explain how the secrecy sleeve is used to protect the privacy of their vote. If the voter chooses to use the secrecy sleeve, ask that they place their voted ballot inside with the edge of the ballot exposed. The ballot can then be deposited into the white Ballot Box.

#### **Step 12: Provide Voting Instructions**

As you hand the voter their Official Ballot, provide the following voting instructions:

- To ensure their ballot is counted correctly, the voter may use the provided ballot marking or any pen with blue or black ink to fill in the ovals **completely.**
- Instruct the voter to return their ballot to the Ballot Reception Workstation when they have finished voting.
- If all the voting booths are occupied, the voter may use any surface to cast their ballot or they may wait for an available vote booth.

## **Voter Does Not Have the Supplemental Voter Postcard**

### **Special Steps/Instructions**

**Step 1: Verify with the Voter that the Traffic Clerk offered the option to call the Elections Office to find their correct Polling Place and that they would like to Vote Provisionally**

### **Provisional Process**

**Step 2: DO NOT write PROV in the Remarks Area of Official Roster**

Because the voter's name and residence address are not in the Official Roster, you do not write PROV. **Step 3: Offer the Voter Assistance with Marking their Ballot**

- Offer Assistance by stating, "Please let us know if you would like any assistance."
	- If the voter is upset by the statement, please explain we offer assistance to every voter.
- **.** If the voter indicates they would like assistance, offer the use of the ICX Machine.
	- **E** If they would like to use the ICX proceed to the "ICX Voter" section of the guide.
		- **EXT** If they would like assistance and do not want to use the ICX, ask the voter if they have someone with them to assist. If they do not, then a poll worker must assist.
		- If the voter is receiving assistance with marking their ballot, complete the Assisted Voter section in the back of the Provisional Roster.

If the voter states they do NOT want assistance, continue with the remaining steps in this section of the guide. **Step 4: Complete the "For Precinct Officer Use Only" section of a Pink Bordered Provisional Envelope**

Check the box for the reason, "NAME IS NOT IN OFFICIAL ROSTER OR VOTER DATABASE".

- **E** Affix a Precinct Number Label on the Envelope in the space provided.
- Write the Ballot Type

**Step 5: Give Envelope to Voter and Direct them to the Provisional Clerk for Assistance**

## **Voter Marked as VBM Returned**

## **Voter Marked as VBM Returned**

If the Remarks column in the Roster says "VBM Returned" or the VBM Phone Bank operator informs you the Elections Office's records indicate the voter has already returned a ballot for this election, please inform the voter. If the voter would still like to vote, they must vote using the Provisional Process.

- **Provisional Voters DO NOT sign the Official Roster.**
- DO NOT check the box, circle the XREF Number, tally the voter on the Voter Tally Card or write the number on the Cross-Reference Worksheet.

#### **Provisional Process**

#### **Step 1: Write "PROV" in the Remarks Area of Official Roster**

#### **Step 2: Offer Voter Assistance with Marking their Ballot**

- Offer Assistance by stating, "Please let us know if you would like any assistance."
	- o If the voter is upset by the statement, please explain we offer assistance to every voter.
- If the voter indicates they would like assistance, offer the use of the ICX Machine.
	- o If they would like to use the ICX continue with the steps in this section of the guide. The voter will use their pink bordered Provisional Envelope to return their Provisional ICX Ballot.
	- o If they would like assistance and do not want to use the ICX, ask the voter if they have someone with them to assist. If they do not, then a poll worker must assist.
	- o If the voter is receiving assistance with marking their ballot, complete the Assisted Voter section in the back of the Provisional Roster.
- If the voter states they would NOT like assistance, continue with the remaining steps in this section of the guide.

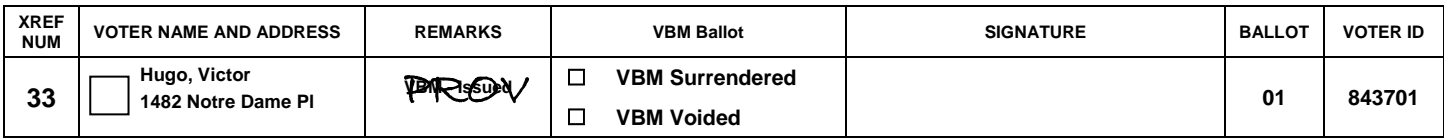

#### **Step 3: Complete the "For Precinct Officer Use Only" section of a Pink Bordered Provisional Envelope**

- o Check the appropriate box for the reason, "VOTE BY MAIL VOTER".
- o Affix a Precinct Number Label on the Envelope in the space provided.
- o Write the ballot type

#### **Step 4: Give Envelope to Voter and Direct them to the Provisional Clerk for Assistance**

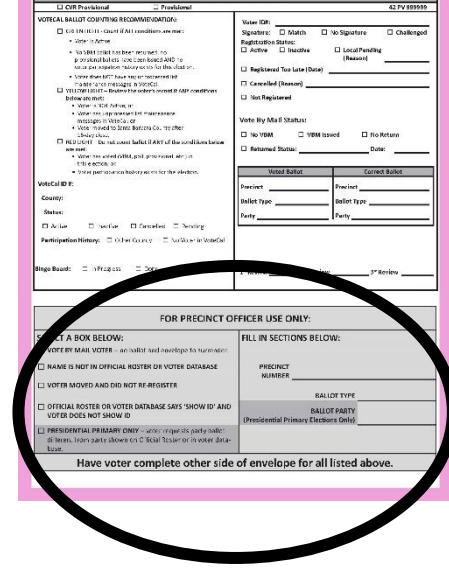

# **Curbside Voting (1 of 2)**

- Curbside Voting is offered at all of our Polling Places in the County. Additional signage and accessible call buttons are provided at the inaccessible polling places only.
- Curbside Voting is a service provided for voter who are unable to enter the polling place. This service allows the voter to vote their ballot in their vehicle.
- All of the Curbside Voting materials will be kept at the Traffic Clerk Workstation.
- The Traffic Clerk will complete several steps of the Curbside Process before arriving at the Official Roster Workstation.

Using the information provided by the Voter and the Traffic Clerk on the Curbside Voter Card, look up the voter in the blue Official Roster.

#### **Step 1: Traffic Clerk Provides the Roster Clerk with the Curbside Voter Card**

#### **Step 2: Check if the Voter Surrendered their Vote by Mail Ballot**

- Fill in the Ballot Type and Cross-Reference (XREF) Number in the spaces provided.
- Write in the election date and sign in the spaces provided.
- Return the Curbside Voter Card to the Traffic Clerk who will finish the process with another Election Officer and the voter and then return the card to the Roster Workstation if the voter votes the Normal Process. They will notify the Roster Clerk if the voter votes the Provisional Process and return the Curbside Voter Card to the Provisional Clerk.

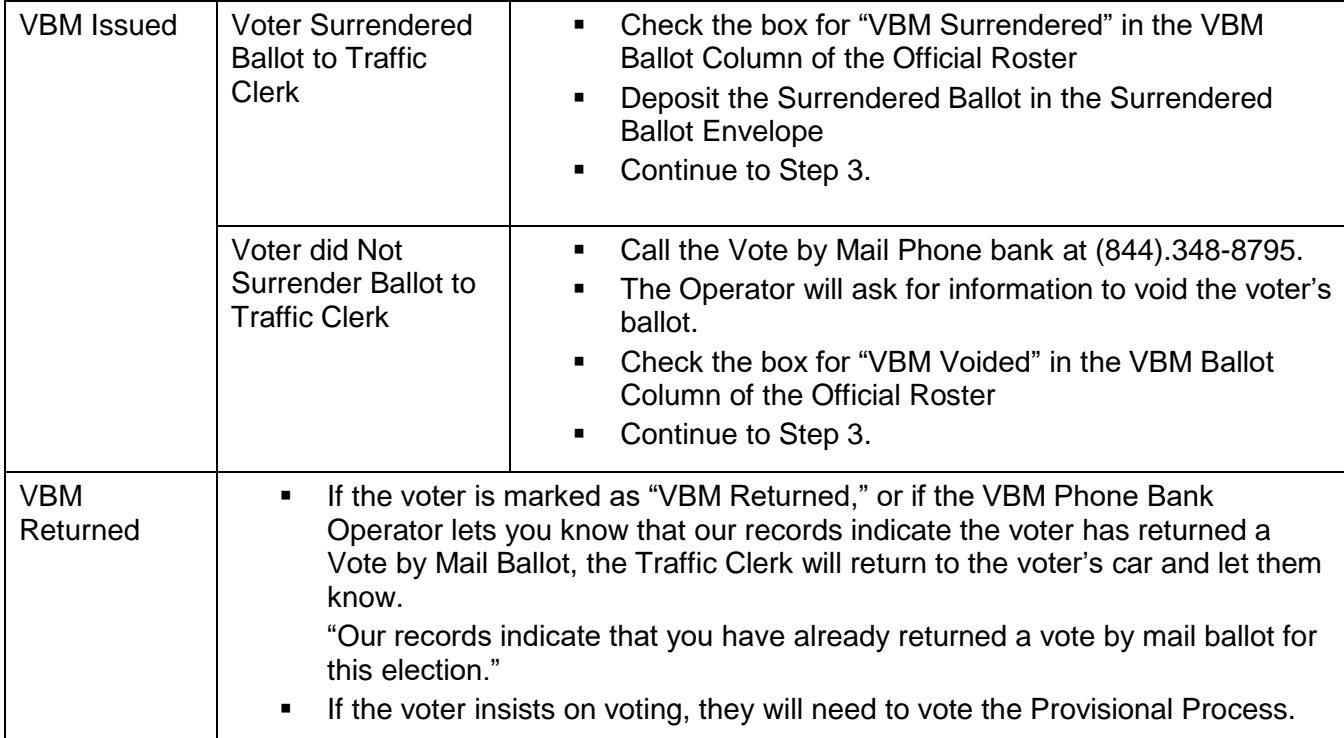

- Hand the Traffic Clerk the Official Ballot and the Ballot Stub and Secrecy Sleeve
	- The Traffic Clerk and one other Election Officer will return to the voter's vehicle to deliver the materials.

#### **Step 3: Complete the "For Precinct Officer's use only" Section on the Curbside Voter Card**

#### **Step 4: Determine the Voter's Ballot Type**

• Using the Ballot Column in the Official Roster, determine the Ballot Type

#### **Step 5: Detach Correct Ballot from Pad**

- **Remember**
- o NEVER cut the ballot with scissors.
- Remove the Voter Stub from the ballot.
	- - The County Stub will remain on the stapled pad.

#### **Step 7: Give the Ballot and Voter's Ballot Stub to the Traffic Clerk**

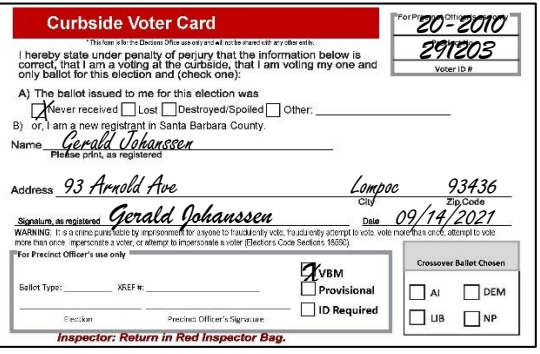

**Curbside Voting (2 of 2)**

#### **Normal Process**

- **The two Curbside Elections Officers will return with the Curbside Voter Card**
- **•** The Roster Clerk shall:
	- o Write "CS" for "Curbside" in the Remarks column
	- o Mark an "X" in the checkbox next to the Voter's name
	- o Tally the Voter on the Voter Tally Card
	- o Circle the Cross-Reference Number
	- o Write the Cross-Reference Number on the Cross-Reference Worksheet

- **The two Curbside Election Officers will give the Curbside Voter Card to the Provisional Clerk, and** inform the Roster Clerk that the Voter voted the Provisional Process.
- Roster Clerk will write "CS/PROV" in the Remarks Column.

▪ Give the Curbside Voter Card to the Inspector to be returned in the Inspector Supply Box at the end of the night.

1 2 3 4 5 6 7 8 9

50

#### **Provisional Process:**

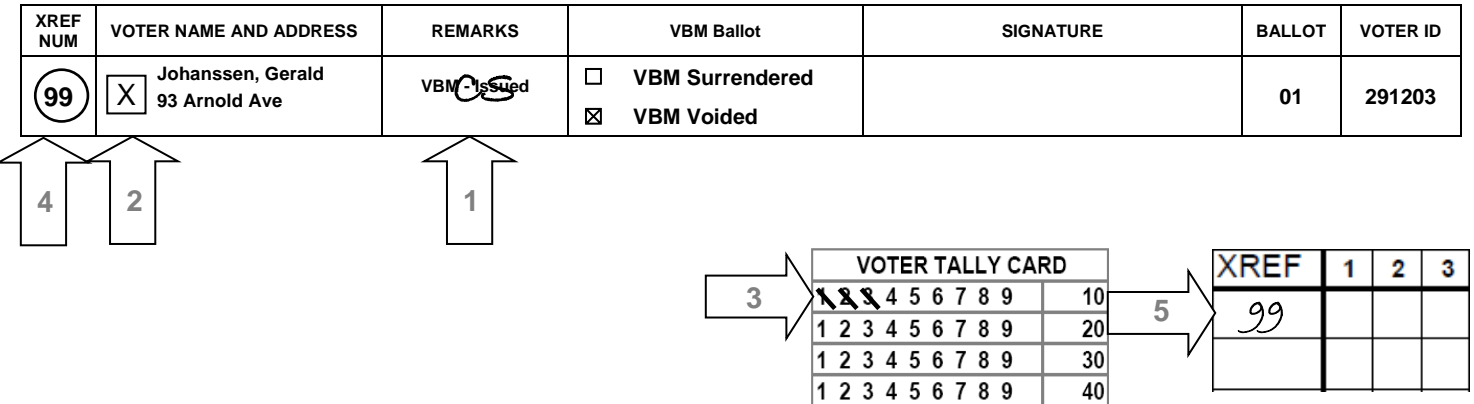

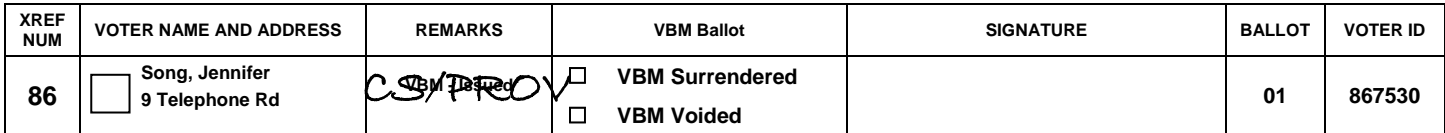

**Correcting Common Errors**

Critical: For every X marked in the check box next to the Voter's name, it is critical that there is a signature from the voter if they voted or a "CS" in the remarks column if they voted using the Curbside Voting process.

During our canvass process after the election, we scan the rosters, and use the X and signature to document which voters voted at the polls.

It is equally important to have the voter sign right side up in the roster, because the rosters are scanned during the canvass process.

• If the voter signs upside down the image of the signature is upside down in the system.

To alleviate many of the common errors, confirm the process the voter will need to vote before taking any steps to process the voter. If the voter is voting provisionally, do not complete the steps for the Normal Process.

We know there are going to be times when errors occur. These are steps you can take to correct common errors:

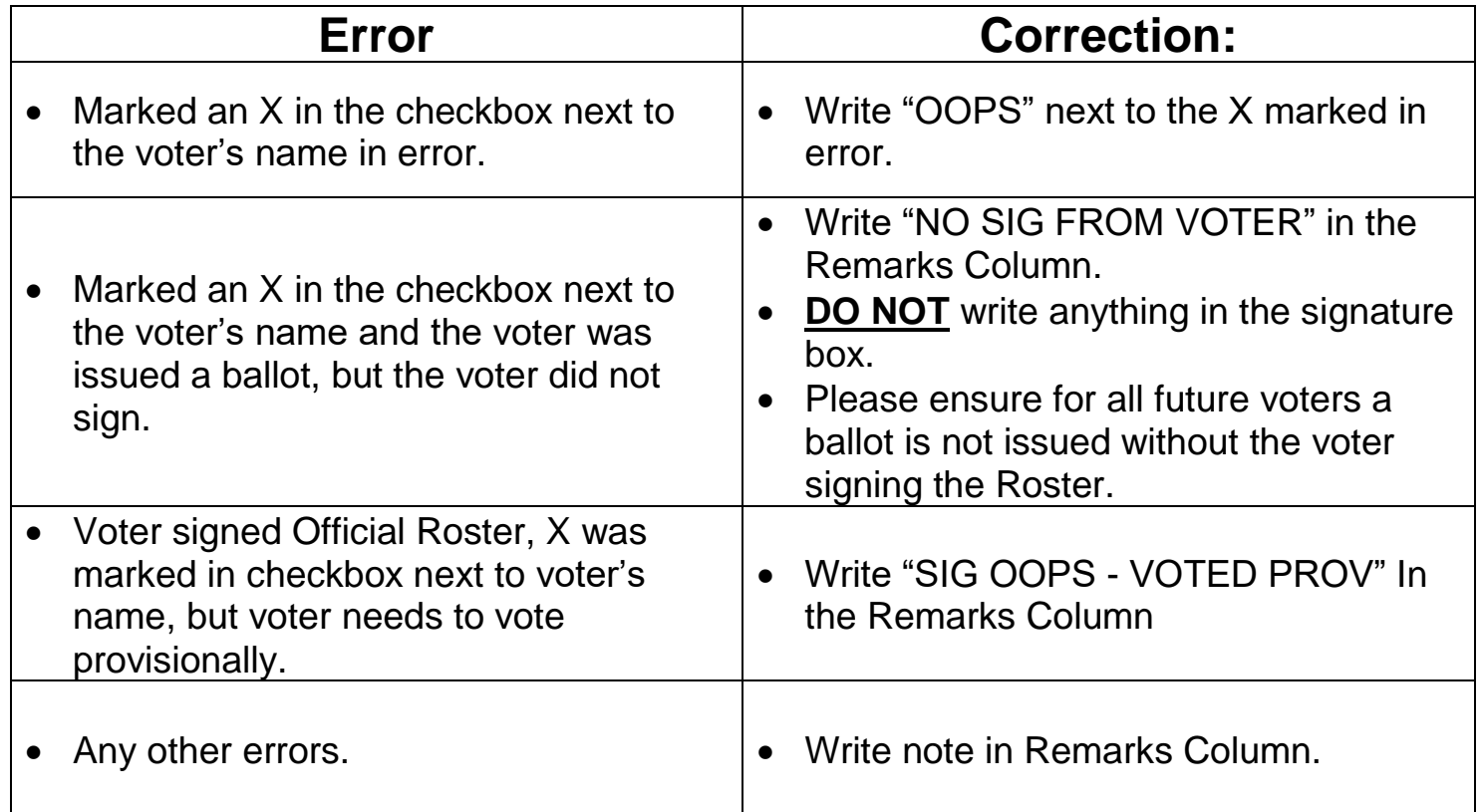

# **Roster Workstation Quick Guide**

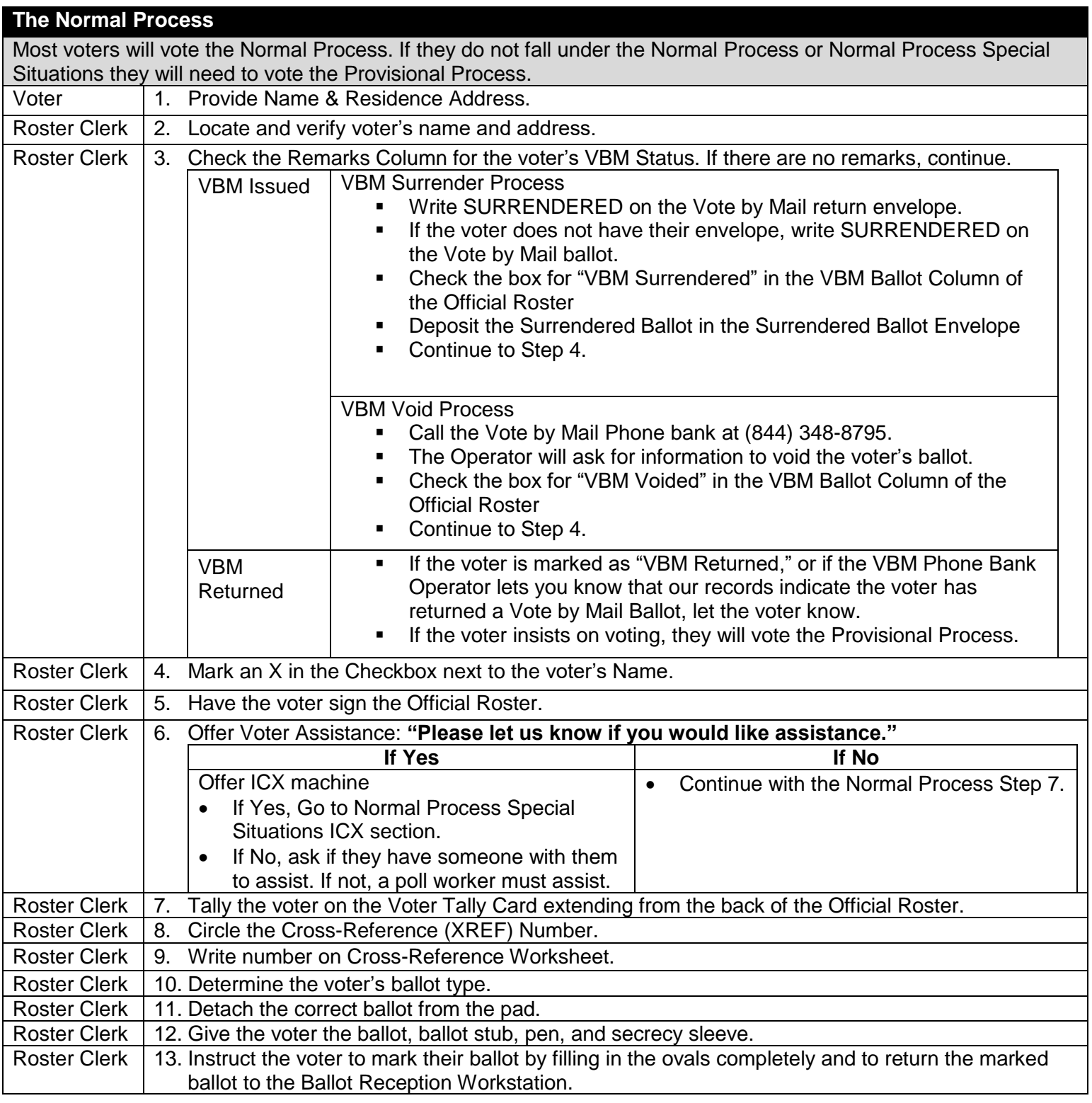

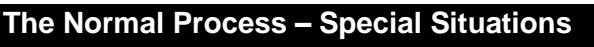

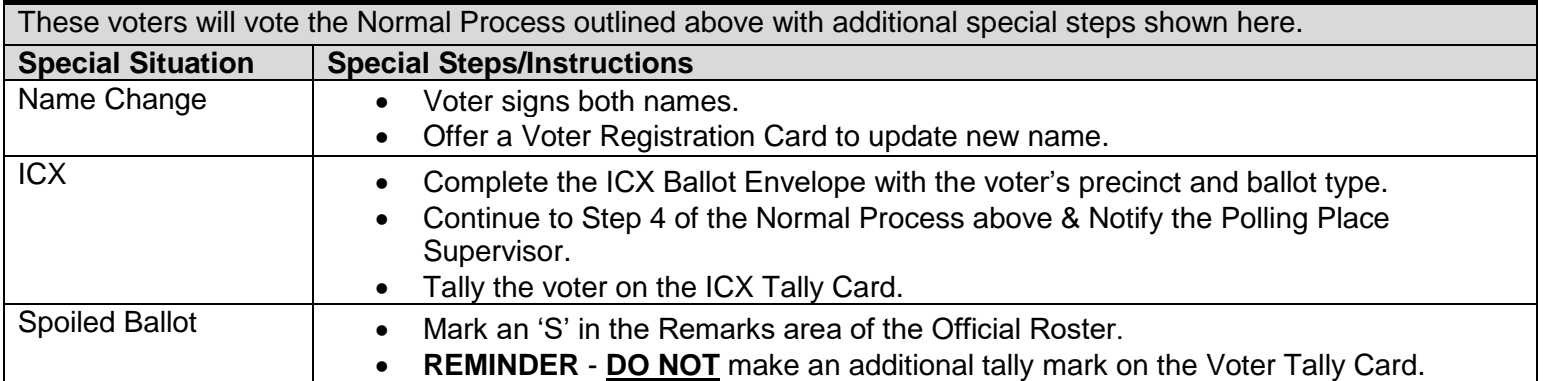

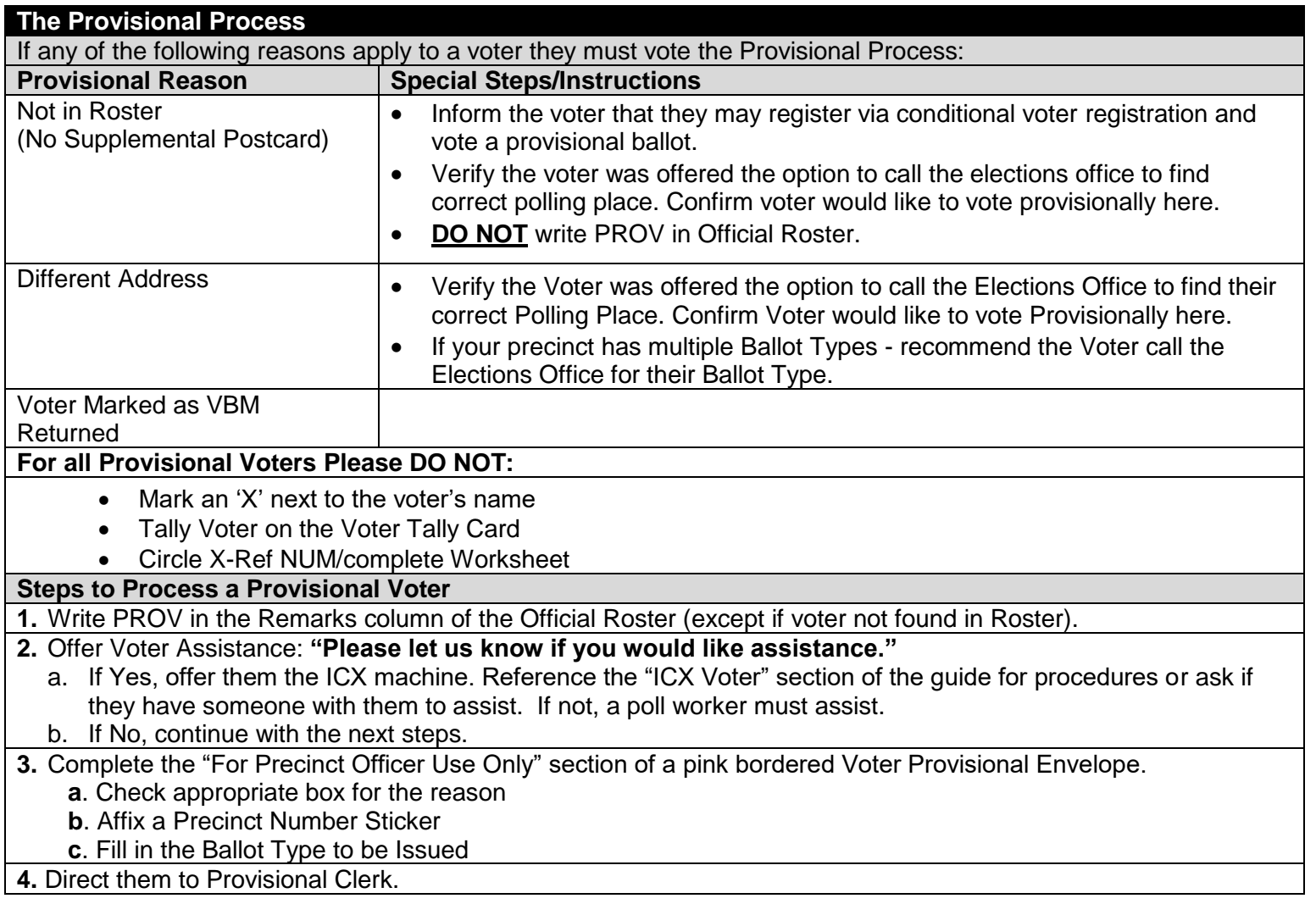